#### ।। ओ३म् ।। तमसो मा ज्योतिर्गमय

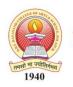

### DAV College Trust and Management Society, New Delh's

## DBF Dayanand College of Arts & Science, Solapur

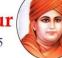

NAAC Reaccredited 'B++' Grade | College with Potential for Excellence | ISO 9001:2015 Best College 2017 by SUS | AAA Rank # 1 | Clean College – Green College 2018

#### Online Registration & Admission [2020-21]

Class - B.A. II / II, B.Sc. II / III, E.C.S. II / III, M.A. & M.Sc. II

#### **Step by Step Process**

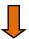

Visit College Website Link <a href="https://dayanandsolapur.org/syty-online-admission/">https://dayanandsolapur.org/syty-online-admission/</a>

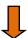

Click on your Class

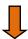

Type Your Login id and Passoward

Login id is "Student ID @ DCTMS.COM"

for example if your student id is 1952168

Then your Login ID is - 1952168@DCTMS.COM

Password is - ADMIN or student

(If your forget your password click on **Get Username & Password** type your registered mobile number.

Username & Password will get on your mobile.)

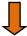

Click on Online Registration (Bottom Side on Left Panel)

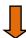

Fill all Information - Personal Details, Address, Last Exam Details, Select Subjects

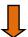

Make Rs. 50/- Paymeent by online

**REGISTRATION FINISHED** 

#### ।। ओ३म् ।। तमसो मा ज्योतिर्गमय

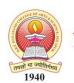

# DAV College Trust and Management Society, New Delh's DBF Dayanand College of Arts & Science, Solapur

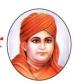

NAAC Reaccredited 'B++' Grade | College with Potential for Excellence | ISO 9001:2015 Best College 2017 by SUS | AAA Rank # 1 | Clean College – Green College 2018

## Online Payment of Admission Fee

**Process Step by Step** 

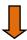

You will get SMS after admision approval by college committee.

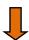

Make final admision fee online on following link https://www.feepayr.com/

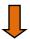

Instiute type - Please select College - College

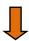

Enter 10 digit registered mobile number to generate OTP

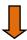

Enter fee amount and choose a payment method

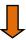

Click on 'Pay Now'

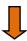

After confirmation view or print fee receipt.